## Immer für Sie da

www.philips.com/support Hier können Sie Ihr Produkt registrieren und Unterstützung erhalten:

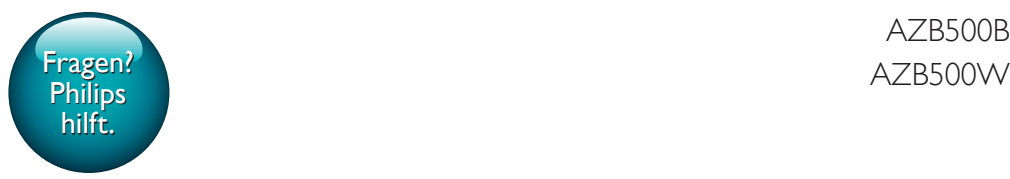

AZB500B

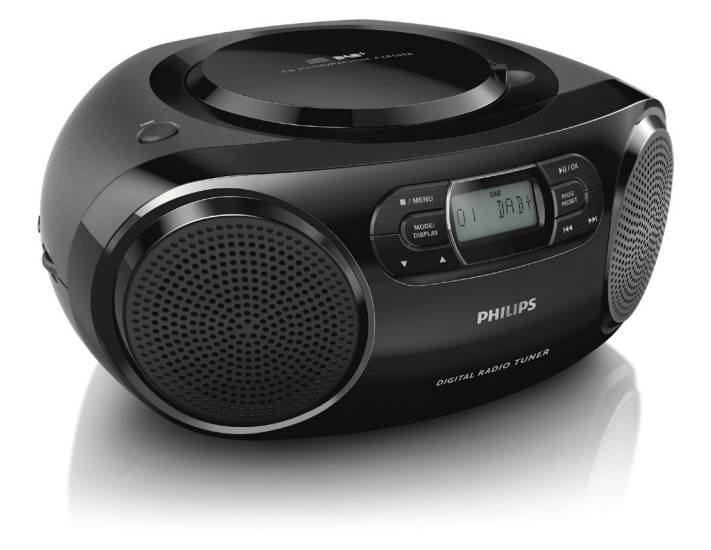

# Benutzerhandbuch

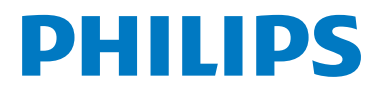

## Inhaltsangabe

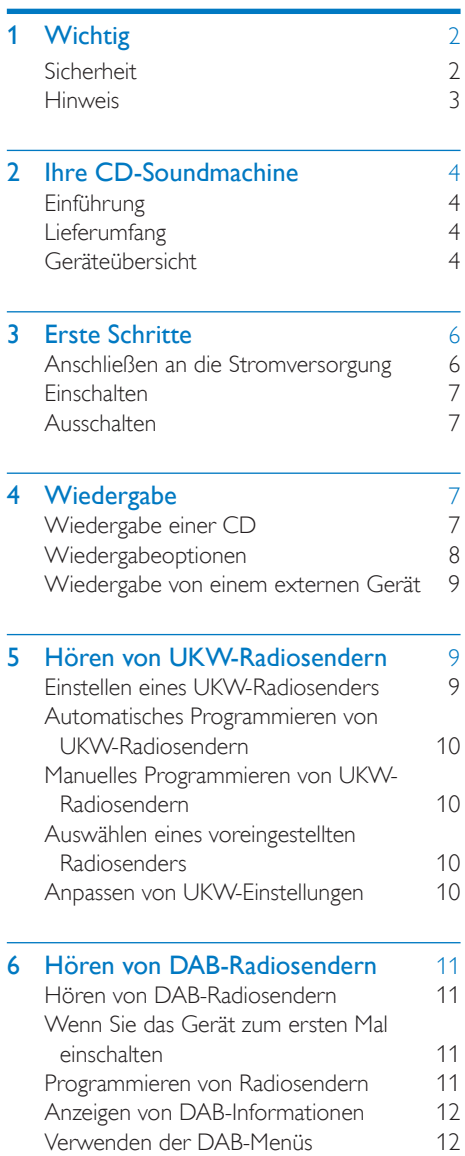

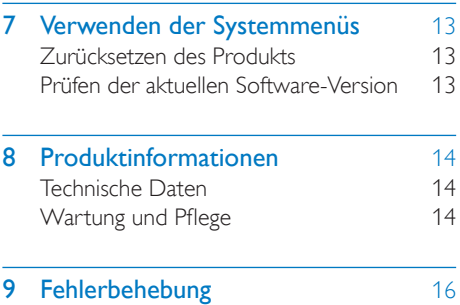

## <span id="page-3-0"></span>Wichtig

## **Sicherheit**

- Lesen Sie diese Anweisungen durch.
- Befolgen Sie alle Anweisungen.
- Verdecken Sie keine Lüftungsöffnungen. Stellen Sie das Gerät gemäß den Vorschriften des Herstellers auf.
- Platzieren Sie das Gerät nicht neben Wärmequellen, wie z. B. Heizkörpern, Öfen oder anderen Geräten (darunter auch Verstärker), die Wärme erzeugen.
- Schützen Sie das Netzkabel, damit niemand auf das Kabel tritt oder es geknickt wird. Insbesondere darf dies nicht an den Steckern, an den Steckdosen oder an der Stelle geschehen, an der die Kabel das Gerät verlassen.
- Verwenden Sie nur vom Hersteller empfohlenes Zubehör.
- Ziehen Sie bei Gewittern oder bei längerer Nichtverwendung des Geräts den Netzstecker.
- Aufnahmen sind erlaubt, wenn es dabei nicht zur Verletzung der Urheberrechte oder anderer Rechte einer dritten Partei kommt.
- Lassen Sie sämtliche Reparaturen ausschließlich von qualifiziertem Servicepersonal durchführen. Reparaturen sind notwendig, wenn das Gerät beschädigt wurde, z. B. wenn das Netzkabel oder der Netzstecker beschädigt wurden, Gegenstände in das Gerät gefallen sind, Flüssigkeit über das Gerät geschüttet wurde, das Gerät Regen oder Feuchtigkeit ausgesetzt wurde oder das Gerät nicht ordnungsgemäß funktioniert oder fallen gelassen wurde.
- VORSICHTSHINWEIS zur Batteriehandhabung: Achten Sie auf folgende Punkte, um ein Auslaufen

der Batterien zu verhindern, was zu Verletzungen, Sachschäden oder Schäden am Gerät führen kann:

- Setzen Sie alle Batterien korrekt gemäß den Markierungen + und - in das Gerät ein.
- Verwenden Sie niemals zugleich alte und neue Batterien oder Batterien unterschiedlichen Typs (z. B. Zink-Kohle- und Alkali-Batterien).
- Nehmen Sie die Batterien heraus, wenn das Gerät über einen längeren Zeitraum nicht verwendet wird.
- Batterien (Akkus bzw. integrierte Akkus) sollten nicht starker Wärme durch Sonnenlicht, Feuer etc. ausgesetzt werden.
- ACHTUNG: Es besteht Explosionsgefahr, wenn die Batterie nicht ordnungsgemäß eingesetzt ist. Ersetzen Sie die Batterien nur durch Batterien desselben bzw. eines gleichwertigen Typs.
- Es dürfen keine Flüssigkeiten an das Gerät gelangen.
- Auf das Gerät dürfen keine möglichen Gefahrenquellen gestellt werden (z. B. mit einer Flüssigkeit gefüllte Gegenstände, brennende Kerzen).
- Wenn der Netzstecker (MAINS) bzw. Gerätestecker als Trennvorrichtung verwendet wird, muss die Trennvorrichtung frei zugänglich bleiben.

### **Warnung**

- Öffnen Sie auf keinen Fall das Gehäuse des Geräts.
- Stellen Sie dieses Gerät niemals auf andere elektrische Geräte.
- Blicken Sie niemals in den Laserstrahl im Innern des Geräts.

### Achtung

• Die Verwendung von Steuerelementen, Einstellungen oder Vorgehensweisen, die von dieser Darstellung abweichen, können zu gefährlichen Strahlenbelastungen oder anderen Sicherheitsrisiken führen.

### <span id="page-4-0"></span>**Hinweis**

Hiermit erklärt Gibson Innovations, dass dieses Produkt den grundlegenden Anforderungen und anderen relevanten Bestimmungen der Richtlinie 2014/53/EU entspricht. Die Konformitätserklärung finden Sie unter www. philips.com/support.

Änderungen oder Modifizierungen des Geräts, die nicht ausdrücklich von Gibson Innovations genehmigt wurden, können zum Erlöschen der Betriebserlaubnis führen.

#### Entsorgung Ihres alten Geräts

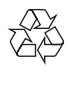

Ihr Gerät wurde unter Verwendung hochwertiger Materialien und Komponenten entwickelt und hergestellt, die recycelt und wiederverwendet werden können.

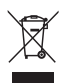

Dieses Symbol auf einem Produkt bedeutet, dass für dieses Produkt die Europäische Richtlinie 2012/19/EU gilt. Informieren Sie sich über die örtlichen Bestimmungen zur getrennten Sammlung elektrischer und elektronischer Geräte. Befolgen Sie die örtlichen Bestimmungen, und entsorgen Sie das Produkt nicht mit dem normalen Hausmüll. Eine ordnungsgemäße Entsorgung von alten Produkten hilft, negative Auswirkungen auf Umwelt und Gesundheit zu vermeiden.

#### Hinweise zum Umweltschutz

Auf überflüssiges Verpackungsmaterial wurde verzichtet. Wir haben die Verpackung so gestaltet, dass sie aus nur drei Materialien besteht: Karton, Zellulose (Dämmmaterial) und Polyethylen (Beutel, Schutzfolie).

Ihr System besteht aus Materialien, die wiederverwendet werden können, wenn Sie von einem Spezialunternehmen entsorgt werden. Beachten Sie die örtlichen Vorschriften zur Entsorgung von Verpackungsmaterial, verbrauchten Batterien und Altgeräten.

Dieses Gerät ist mit folgenden Etiketten versehen:

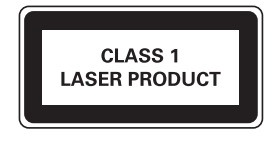

Symbol der Geräteklasse II

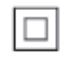

Dieses Symbol weist darauf hin, dass das Gerät eine doppelte Isolierung besitzt.

Be responsible **Respect copyrights** 

Das unbefugte Kopieren von kopiergeschütztem Material wie z. B. Computerprogrammen, Dateien, Sendungen und Tonaufnahmen kann eine Urheberrechtsverletzung und somit eine Straftat darstellen. Dieses Gerät darf für solche Zwecke nicht verwendet werden.

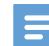

#### Hinweis

• Das Typenschild befindet sich auf der Geräteunterseite.

## <span id="page-5-0"></span>2 Ihre CD-Soundmachine

## Einführung

Mit dieser CD-Soundmachine können Sie Folgendes tun:

- Empfangen von UKW-Radiosendern;
- Empfangen von DAB-Radiosendern;
- Wiedergeben von Audioinhalten von Discs und anderen externen Audiogeräten;
- Programmieren der Abfolge der **Titelwiedergabe**

Die CD-Soundmachine verfügt über Dynamic Bass Boost (DBB) für noch besseren Sound.

## Lieferumfang

Prüfen Sie zunächst, ob die folgenden Teile im Lieferumfang enthalten sind:

- Hauptgerät
- Netzkabel
- Kurzanleitung
- Sicherheitsblatt

## Geräteübersicht

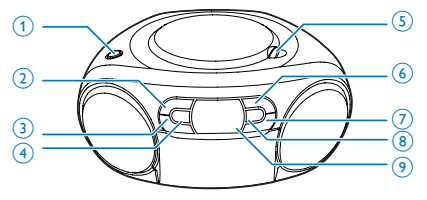

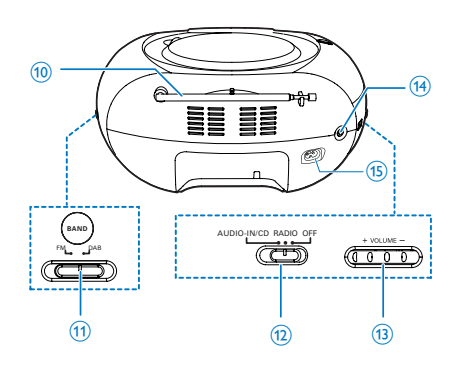

#### $(1)$  DBB

• Ein-/Ausschalten des Dynamic Bass Boost.

#### $(2)$  **MENU**

- Anhalten der Wiedergabe
- Zugreifen auf das UKW-/DAB-Menü

#### $\left(3\right)$   $\triangle$  /  $\blacktriangledown$

• Auswählen eines voreingestellten Radiosenders

#### $(4)$  MODE/DISPLAY

- Auswählen eines Wiedergabemodus
- Anzeigen der RDS-Informationen
- Anzeigen der DAB-Informationen

#### (5) OPEN•CLOSE

• Öffnen oder Schließen des Disc-Fachs

#### $6)$   $\blacktriangleright$  III/OK

- Starten oder Anhalten der Wiedergabe
- Drücken, um die CD-Soundmachine aus dem Standby-Modus zu aktivieren
- Bestätigen einer Auswahl

#### $(7)$   $|44/|11|$

- Springen zum vorherigen/nächsten Titel
- Suche innerhalb eines Titels
- Einstellen eines UKW-/DAB-Radiosenders im Radio-Modus

#### h PROG

• Programmieren der Abfolge der **Titelwiedergabe** 

#### (9) Anzeigefeld

- Anzeigen des aktuellen Status
- (10) UKW-Antenne
	- Verbessern des UKW-Empfangs
- $(11)$  FM/DAB
	- Auswählen des UKW-/DAB-Bands
- (12) Tasten zur Quellenauswahl
	- Auswählen einer Quelle
- $\overline{(13)}$  + LAUTSTÄRKE -
	- Einstellen der Lautstärke
- $(14)$  AUDIO-IN
	- Anschließen eines externen Audiogeräts
- (15) AC MAINS

## <span id="page-7-0"></span>3 Erste Schritte

#### Achtung

• Die Verwendung von Steuerelementen, Einstellungen oder Vorgehensweisen, die von dieser Darstellung abweichen, können zu gefährlichen Strahlenbelastungen oder anderen Sicherheitsrisiken führen.

Folgen Sie den Anweisungen in diesem Kapitel immer nacheinander.

Wenn Sie mit Philips Kontakt aufnehmen, werden Sie nach der Modell- und Seriennummer Ihres Geräts gefragt. Sie finden die Modell- und Seriennummer auf der Unterseite des Geräts. Notieren Sie die Nummern:

Modell-Nr.

Serien-Nr.

## Anschließen an die **Stromversorgung**

 Dieses Gerät kann über das Stromnetz oder mit Batterien betrieben werden.

#### Option 1: Netzteilbetrieb

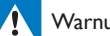

- Warnung
- Möglicher Produktschaden! Stellen Sie sicher, dass die Spannung der Stromversorgung mit der Spannung übereinstimmt, die auf der Rück- oder Unterseite des Geräts angegeben ist.
- Stromschlaggefahr! Ziehen Sie immer am Stecker, wenn Sie das Netzteil von der Stromversorgung trennen. Ziehen Sie niemals am Kabel.

Verbinden Sie das Netzkabel mit einer Steckdose.

## Tipp

• Um Energie zu sparen, schalten Sie die Einheit nach Gebrauch aus.

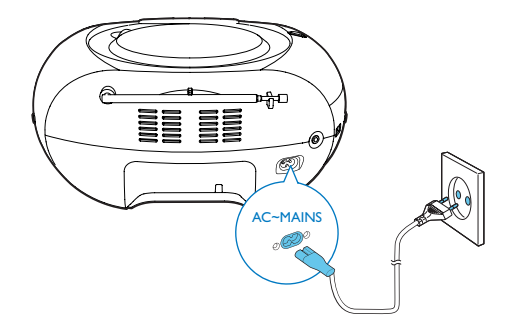

### Option 2: Batteriebetrieb

#### Achtung

• Batterien enthalten chemische Substanzen und müssen daher ordnungsgemäß entsorgt werden.

#### Hinweis

- Batterien sind im Zubehör nicht enthalten.
- 1 Öffnen Sie das Batteriefach.
- 2 Legen Sie wie abgebildet 6 Batterien vom Typ 1,5V R14/UM-2/C mit korrekter Polarität (+/-) ein.
- 3 Schließen Sie das Batteriefach.

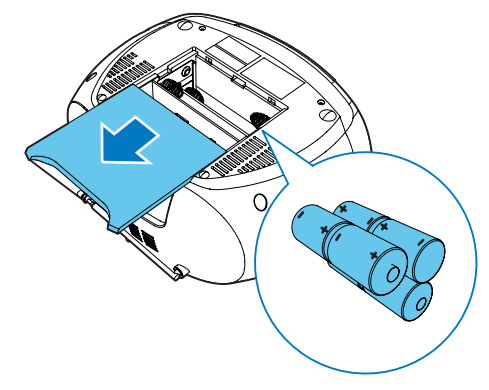

### <span id="page-8-0"></span>**Einschalten**

Stellen Sie den Quellenwahlschalter auf dem Gerät auf RADIO/CD.

#### Wechseln in den Standby-Modus

- Das Gerät wechselt automatisch in den Standby-Modus, wenn länger als 15 Minuten kein Audio erkannt wird.
- Drücken Sie ▶ II. um das Gerät aus dem Standby-Modus zu deaktivieren.

### **Ausschalten**

Stellen Sie den Quellenwahlschalter auf dem Hauptgerät auf OFF.

## 4 Wiedergabe

## Wiedergabe einer CD

Hinweis

- Sie können keine CDs wiedergeben, die mit Urheberschutztechnologien kodiert sind.
- Wenn ein Audio-Eingangskabel angeschlossen ist, wird die CD-Wiedergabe angehalten, und die Einheit schaltet automatisch in den Audio-In-Modus.
- Stellen Sie sicher, dass kein externes Gerät mit der CD-Soundmachine über die Audio-In-Buchse verbunden ist, bevor Sie eine CD wiedergeben.

Sie können jedoch handelsübliche Audio-CDs abspielen:

- CD-Recordable (CD-R)
- CD-Rewritable (CD-RW)
- 1 Schalten Sie die Quellenauswahl auf CD. » Auf dem Display wird CD angezeigt.
- 2 Öffnen Sie das CD-Fach.
- 3 Legen Sie eine CD mit der bedruckten Seite nach oben ein, und schließen Sie das CD-Fach vorsichtig.
	- » Ihre CD-Soundmachine startet die Wiedergabe automatisch.
- Um einen Titel auszuwählen,drücken Sie  $AA/HH$
- Um die Wiedergabe anzuhalten, drücken  $Sie$   $\blacktriangleright$  II.
	- → [▶] und die Titelnummer blinken.
- Drücken Sie erneut  $\blacktriangleright$  II, um mit der Wiedergabe der CD fortzufahren.
- Um die CD-Wiedergabe anzuhalten, drücken Sie .

<span id="page-9-0"></span>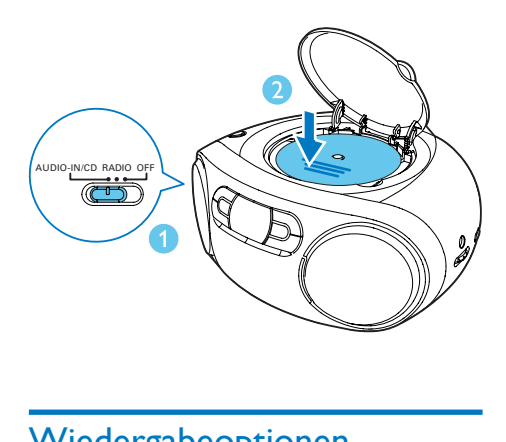

## Wiedergabeoptionen

#### Steuern der Wiedergabe

Im CD-Modus können Sie die Wiedergabe durch die folgenden Aktionen steuern.

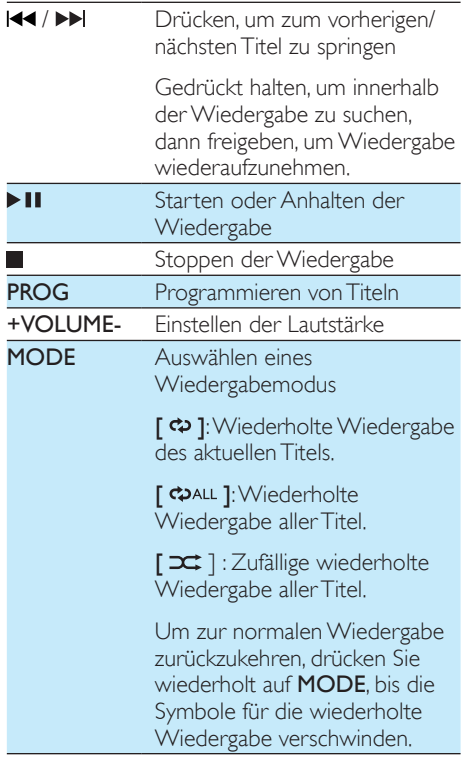

### Tipp

• Nur [  $\ddot{\bullet}$  ] und [  $\ddot{\bullet}$  all ] können ausgewählt werden. wenn Sie programmierte Titel spielen.

#### Programmieren von Titeln

Im CD-Modus können Sie maximal 20Titel programmieren.

- 1 Drücken Sie die Taste , um die Wiedergabe zu beenden.
- 2 Drücken Sie PROG, um den Programmiermodus zu aktivieren.
- 3 Drücken Sie die Taste Ka / **>>**Lum eine Titelnummer auszuwählen, und bestätigen Sie dann mit PROG.
- 4 Wiederholen Sie Schritt 3, um weitere Titel zu programmieren.
- 5 Drücken Sie die Taste III, um die programmierten Titel wiederzugeben.
	- » Während der Wiedergabe wird [PROG] (Programm) angezeigt.
	- Um das Programm zu löschen, drücken Sie zweimal auf  $\blacksquare$ .

#### Anpassen von Toneinstellungen

Während der Wiedergabe können Sie die Lautstärke einstellen und Soundeffekte auswählen.

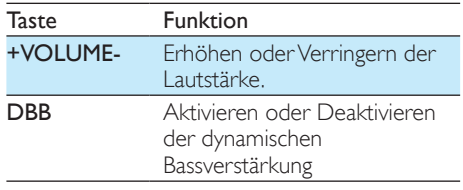

## <span id="page-10-0"></span>Wiedergabe von einem externen Gerät

Mit diesem Gerät können Sie auch Inhalte von externen Audiogeräten anhören.

- 1 Stellen Sie den Schieberegler zur Quellenauswahl auf CD.
	- » Auf dem Display wird AUX IN angezeigt.
- 2 Verbinden Sie ein Audiokabel (3,5 mm, nicht im Lieferumfang enthalten) mit:
	- der AUDIO-IN-Buchse am Gerät.
	- der Kopfhörerbuchse am externen Gerät.
- 3 Starten Sie die Wiedergabe vom externen Gerät (siehe Bedienungsanleitung des Geräts).

Hinweis

• Die AUDIO-IN-Buchse ist nicht für Kopfhörer geeignet.

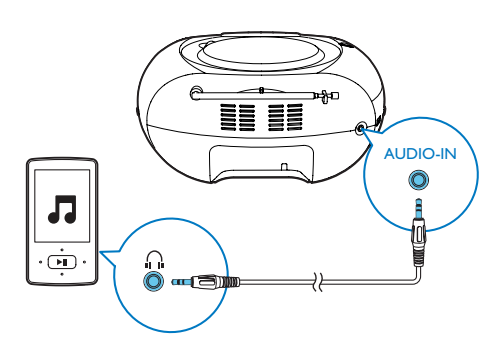

## 5 Hören von UKW-Radiosendern

## Einstellen eines UKW-Radiosenders

Hinweis

- Für einen optimalen UKW-Empfang fahren Sie die UKW-Antenne vollständig aus und richten sie aus.
- 1 Stellen Sie den Quellenwahlschalter auf RADIO und den Schalter für das Frequenzband auf FM.
- 2 Drücken Sie III / EL um einen Radiosender einzustellen.
- 3 Wiederholen Sie Schritt 3, um weitere Sender einzustellen.
	- Zum Speichern des aktuellen Radiosenders drücken Sie zweimal auf PROG.

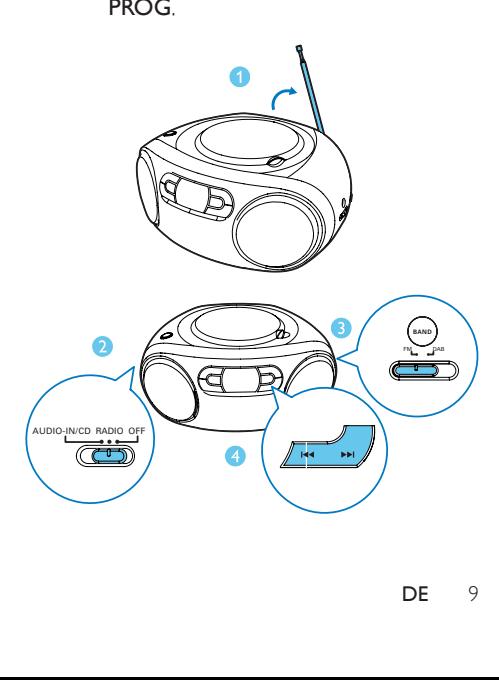

## <span id="page-11-0"></span>**Automatisches** Programmieren von UKW-Radiosendern

#### Hinweis

• Sie können maximal 20 voreingestellte Radiosender programmieren.

Halten Sie die Taste PROG im UKW-Radiomodus 2 Sekunden lang gedrückt, um den automatischen Programmiermodus zu aktivieren.

- » Nachdem alle verfügbaren Radiosender gespeichert sind, wird automatisch der erste gespeicherte Radiosender wiedergegeben.
- » [FULL] wird angezeigt, wenn 20 voreingestellte Radiosender gespeichert sind.

## Manuelles Programmieren von UKW-Radiosendern

Hinweis

- Soll ein programmierter Radiosender überschrieben werden, speichern Sie einen anderen Sender an seiner Stelle.
- 1 Einstellen eines Radiosenders
- 2 Drücken Sie PROG, um den Programmiervorgang zu aktivieren.
- 3 Drücken Sie die Taste 144 / DDL um diesem Radiosender eine Nummer zuzuweisen, und bestätigen Sie dies mit PROG.
	- » [STORED] und die Frequenz dieses Radiosenders werden angezeigt.
- 4 Wiederholen Sie Schritte 1 bis 3, um mehr Sender zu programmieren.

## Auswählen eines voreingestellten Radiosenders

Drücken Sie im Tuner-Modus ▲ / ▼. um einen voreingestellten Radiosender auszuwählen.

## Anpassen von UKW-**Einstellungen**

- 1 Drücken Sie im UKW-Modus MENU, um auf UKW-Menüs zuzugreifen.
- 2 Drücken Sie  $\blacktriangle / \blacktriangledown$ , um durch die Menüs zu blättern.
	- [SCAN SET]: Zugriff auf die Sucheinstellungen
	- [SYSTEM]: Zugriff auf die Systemeinstellungen

#### Scan-Funktion

- 1 Drücken Sie OK, um das Menü ISCAN SET] zu öffnen.
- 2 Drücken Sie  $\triangle$  /  $\nabla$ , um eine Option auszuwählen:
	- [STRONG]: Sucht ausschließlich nach starken Sendern.
	- **FALLI:** Sucht nach allen Sendern, unabhängig davon, ob die Signalstärke eines Senders hoch oder niedrig ist.
- 3 Drücken Sie OK, um Ihre Auswahl zu bestätigen.

#### Systemmenüs

- 1 Drücken Sie OK, um das Systemmenü zu öffnen.
- 2 Drücken Sie  $\triangle$  /  $\nabla$  zur Auswahl eines Untermenüs.
- Weitere Informationen finden Sie im Abschnitt "Verwenden der Systemmenüs".

## <span id="page-12-0"></span>6 Hören von DAB-Radiosendern

## Hören von DAB-Radiosendern

#### Hinweis

- Für einen optimalen Empfang ziehen Sie die Antenne vollständig heraus, und passen Sie die Position an.
- Sie können maximal 20 DAB-Radiosender programmieren.
- Wenden Sie sich an einen Händler vor Ort, oder gehen Sie zu www.WorldDAB.org für die entsprechenden DAB-Frequenzbereiche in Ihrer Region.

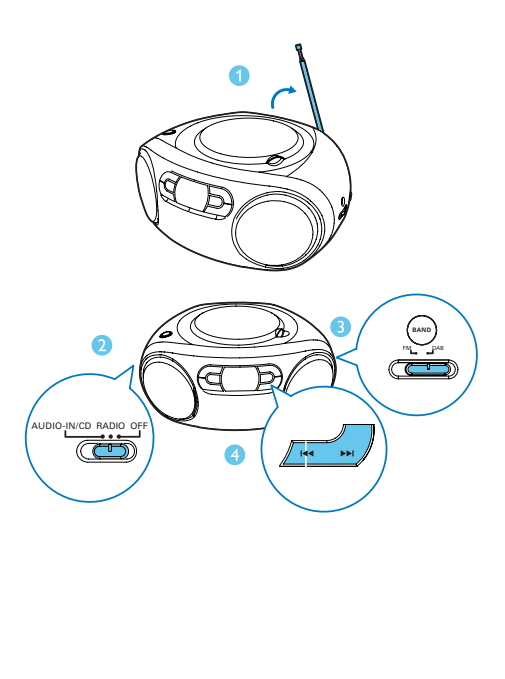

## Wenn Sie das Gerät zum ersten Mal einschalten

- 1 Stellen Sie den Quellenwahlschalter auf RADIO und den Schalter für das Frequenzband auf DAB.
	- » Das Menü [Full scan] wird angezeigt.
- 2 Drücken Sie OK, um die automatische Suche zu aktivieren.
	- » Das Gerät speichert automatisch alle Radiosender mit ausreichender Signalstärke.
	- » Wenn die Suche abgeschlossen ist, wird der erste gespeicherte Radiosender gesendet.
- 3 Drücken Sie 144 / **>>** zur Auswahl eines Senders, und die Wiedergabe beginnt.

## Programmieren von Radiosendern

- 1 Stellen Sie einen DAB-Radiosender ein.
- 2 Drücken Sie PROG, um den Programmiermodus zu aktivieren.
- 3 Drücken Sie auf **>>** /  $\blacktriangleright$  um eine voreingestellte Sequenznummer auszuwählen.
- 4 Drücken Sie zur Bestätigung die Taste PROG.
	- » Der Radiosender wird mit der ausgewählten Sequenznummer gespeichert.
- 5 Wiederholen Sie die Schritte 1 bis 4, um weitere Sender zu programmieren.

#### Hinweis

• Wenn Sie einen Radiosender mit der Sequenznummer eines anderen speichern, wird der vorherige Sender überschrieben.

## <span id="page-13-0"></span>Anzeigen von DAB-Informationen

Bei der Anzeige von DAB-Senderinformationen zeigt die erste Zeile den Sendernamen und die zweite Zeile die Serviceinformationen für den aktuellen Sender an.

Drücken Sie wiederholt auf DISPLAY, um folgende Informationen aufzurufen (sofern verfügbar):

- Dynamic Label Segment (DLS)
- Signalstärke
- Programmtyp (PTY)
- Ensemblename
- **Frequenz**
- **Signalfehlerrate**
- Codec-Bitrate
- Dauer
- Datum

### Verwenden der DAB-Menüs

- 1 Drücken Sie im DAB-Modus die Taste MENU, um die DAB-Menüs aufzurufen.
- 2 Drücken Sie  $\blacktriangle$  /  $\nabla$  um durch die Menüs zu blättern.
	- **[FULL SCAN]**: Suche nach neuen DAB-Sendern
	- **[MANUAL]**: Manuelles Einstellen eines Radiosenders
	- [DRC]: Aktivieren oder Deaktivieren von DRC
	- [PRUNE]: Entfernen ungültiger Sender
	- [SYSTEM]: Öffnen des Systemmenüs
- 3 Drücken Sie OK, um das Menü aufzurufen.

#### Erneute Suche

Die vollständige Suche wird für einen Suchlauf nach DAB-Sendern mit großer Reichweite verwendet.

- Drücken Sie OK, um die automatische Suche zu aktivieren.
	- » Das Gerät speichert automatisch alle Radiosender mit ausreichender Signalstärke.

#### Manuelles Einstellen eines Radiosenders

Mit dieser Funktion können Sie einen bestimmten Sender/eine bestimmte Frequenz manuell einstellen. Zusätzlich zur Ausrichtung der Antenne, können Sie auch mit dieser Funktion einen optimalen Empfang erreichen.

- 1 Drücken Sie OK, um die Senderliste aufzurufen.
- 2 Drücken Sie III / DD, um einen Sender auszuwählen.
- 3 Drücken Sie OK, um die Optionsauswahl zu bestätigen.

#### DRC (Dynamic Range Control)

DRC entfernt oder fügt einen Anpassungsgrad für die Unterschiede im Dynamikumfang zwischen den Radiosendern hinzu.

- 1 Drücken Sie OK, um auf die Untermenüs zuzugreifen.
- 2 Drücken Sie  $\blacktriangle$  /  $\nabla$ , um eine Option auszuwählen.
	- **[DRC OFF]:** Es wird keine Anpassung durchgeführt.
	- **IDRC LOWI:** Es wird eine mittlere Anpassung durchgeführt.
	- [DRC HIGH]: Es wird eine maximale Anpassung durchgeführt.
- 3 Drücken Sie OK, um Ihre Auswahl zu bestätigen.

#### <span id="page-14-0"></span>Entfernen ungültiger Sender

Mit dieser Option werden alle aktiven Sender aufgelistet. Gleichzeitig können Sie die Sender löschen, die zwar aufgelistet sind, aber in Ihrer Region keinen Service bieten.

- 1 Drücken Sie OK, um das Menü [PRUNE] zu öffnen.
- 2 Drücken Sie 144 / PDI, um eine Option auszuwählen.
	- [N]: Rückkehr zum vorherigen Menü.
	- [Y]: Entfernen ungültiger Sender aus der Senderliste.
- 3 Drücken Sie OK, um Ihre Auswahl zu bestätigen.

#### Systemmenüs

- 1 Drücken Sie OK, um das Systemmenü zu öffnen.
- 2 Drücken Sie  $\blacktriangle$  /  $\nabla$  zur Auswahl eines Untermenüs.
- Weitere Informationen finden Sie im Abschnitt "Verwenden der Systemmenüs".

## 7 Verwenden der Systemmenüs

Die Systemmenüs bieten folgende Möglichkeiten:

- [RESET]: Zurücksetzen des Produkts auf Werkseinstellungen.
- [UPGRADE]: Aktualisieren der Software
- [SW VER]: Prüfen der Version der aktuellen Software dieses Produkts

## Zurücksetzen des Produkts

- 1 Drücken Sie OK, um die Optionen anzuzeigen.
- 2 Drücken Sie 144 / **>>**, um eine Option auszuwählen.
	- [N]: Rückkehr zum vorherigen Menü.
	- [Y]: Zurücksetzen des Produkts auf Werkseinstellungen.
- 3 Drücken Sie OK, um die Optionsauswahl zu bestätigen.

## Prüfen der aktuellen Software-Version

Drücken Sie OK, um die aktuelle Software-Version anzuzeigen.

## <span id="page-15-0"></span>8 Produktinformationen

#### Hinweis

• Die Produktinformationen können ohne vorherige Ankündigung geändert werden.

## Technische Daten

#### Verstärker

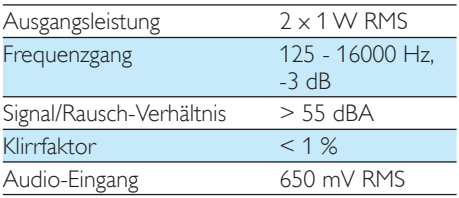

#### **Disc**

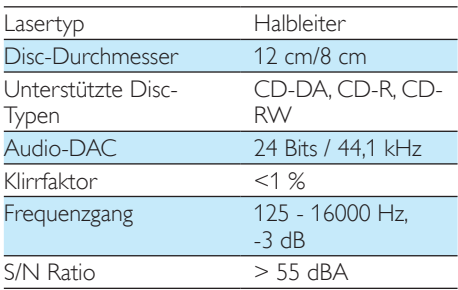

#### Tuner

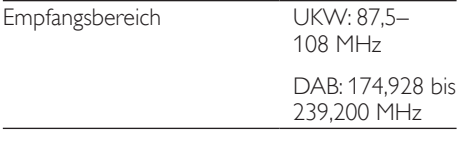

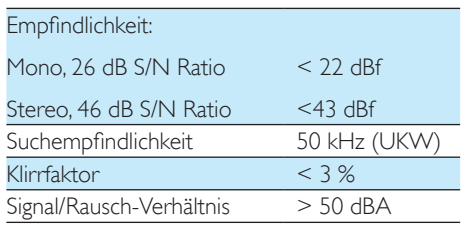

#### Allgemein

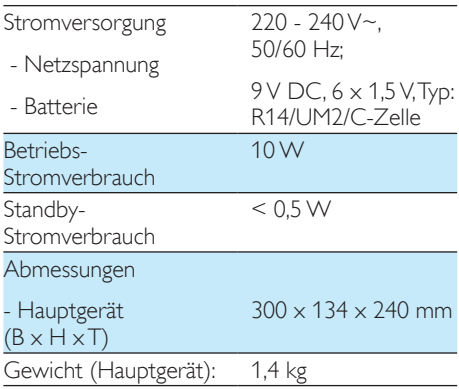

## Wartung und Pflege

#### Reinigen des Gehäuses

• Verwenden Sie ein weiches, mit einer milden Reinigungslösung leicht angefeuchtetes Tuch. Verwenden Sie keine Lösung, die Alkohol, Spirituosen, Ammoniak oder Scheuermittel enthält.

#### Reinigen von Discs

Ist eine Disc verschmutzt, reinigen Sie sie mit einem Reinigungstuch. Wischen Sie die Disc von der Mitte nach außen hin ab.

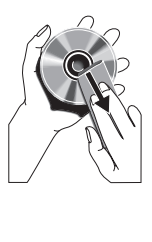

• Verwenden Sie keine Lösungsmittel, wie Benzol, Verdünner, im Handel erhältliche Reinigungsmittel oder für analoge Schallplatten entwickeltes Antistatikspray.

#### Reinigen der Disc-Linse

• Nach längerem Gebrauch kann sich Schmutz oder Staub auf der optischen Linse ablagern. Um eine gute Wiedergabequalität zu gewährleisten, reinigen Sie die optische Linse mit Philips CD Lens Cleaner oder einem im Handel erhältlichen Linsenreiniger. Befolgen Sie die Anweisungen zu dem Reiniger.

## <span id="page-17-0"></span>**Fehlerbehebung**

#### Warnung

• Öffnen Sie auf keinen Fall das Gehäuse des Geräts.

Bei eigenhändigen Reparaturversuchen verfällt die Garantie.

Wenn Sie bei der Verwendung dieses Geräts Probleme feststellen, prüfen Sie bitte die folgenden Punkte, bevor Sie Serviceleistungen anfordern. Besteht das Problem auch weiterhin, besuchen Sie die Philips Website unter www.philips.com/support. Wenn Sie Philips kontaktieren, stellen Sie sicher, dass sich das Gerät in der Nähe befindet und die Modellund Seriennummer verfügbar ist.

Keine Stromversorgung

- Vergewissern Sie sich, dass das Netzkabel richtig angeschlossen ist.
- Stellen Sie sicher, dass die Steckdose an die Stromversorgung angeschlossen ist.
- Vergewissern Sie sich, dass die Batterien korrekt eingesetzt wurden.

#### Kein Ton oder schlechte Tonqualität

• Stellen Sie die Lautstärke ein.

#### Das Gerät reagiert nicht

- Ziehen Sie den Netzstecker, und schließen Sie ihn wieder an. Schalten Sie anschließend das System erneut ein.
- Die Energiesparfunktion schaltet das Gerät automatisch aus, wenn Sie innerhalb von 15 Minuten nach der letzten Wiedergabe keine Taste betätigt haben.

#### Disc wird nicht erkannt

- Legen Sie eine Disc ein.
- Überprüfen Sie, ob Sie die Disc mit der beschrifteten Seite nach oben eingelegt haben.
- Warten Sie bis die kondensierte Feuchtigkeit auf der Linse verdunstet ist.
- Ersetzen oder reinigen Sie die Disc.

• Benutzen Sie eine finalisierte CD oder eine korrekt formatierte Disc.

#### Schlechter Radioempfang

- Erhöhen Sie den Abstand vom Gerät zu Fernsehgeräten oder Videorekordern.
- Ziehen Sie die UKW-Antenne ganz heraus.

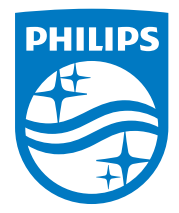

Copyright © 2014 Gibson Innovations Limited. Revised Edition © 2017 This product has been manufactured by, and is sold under the responsibility of Gibson Innovations Ltd., and Gibson Innovations Ltd. is the warrantor in relation to this product. Philips and the Philips Shield Emblem are registered trademarks of Koninklijke Philips N.V. and are used under license.

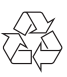

AZB500B\_AZB500W\_12\_UM\_V4.0